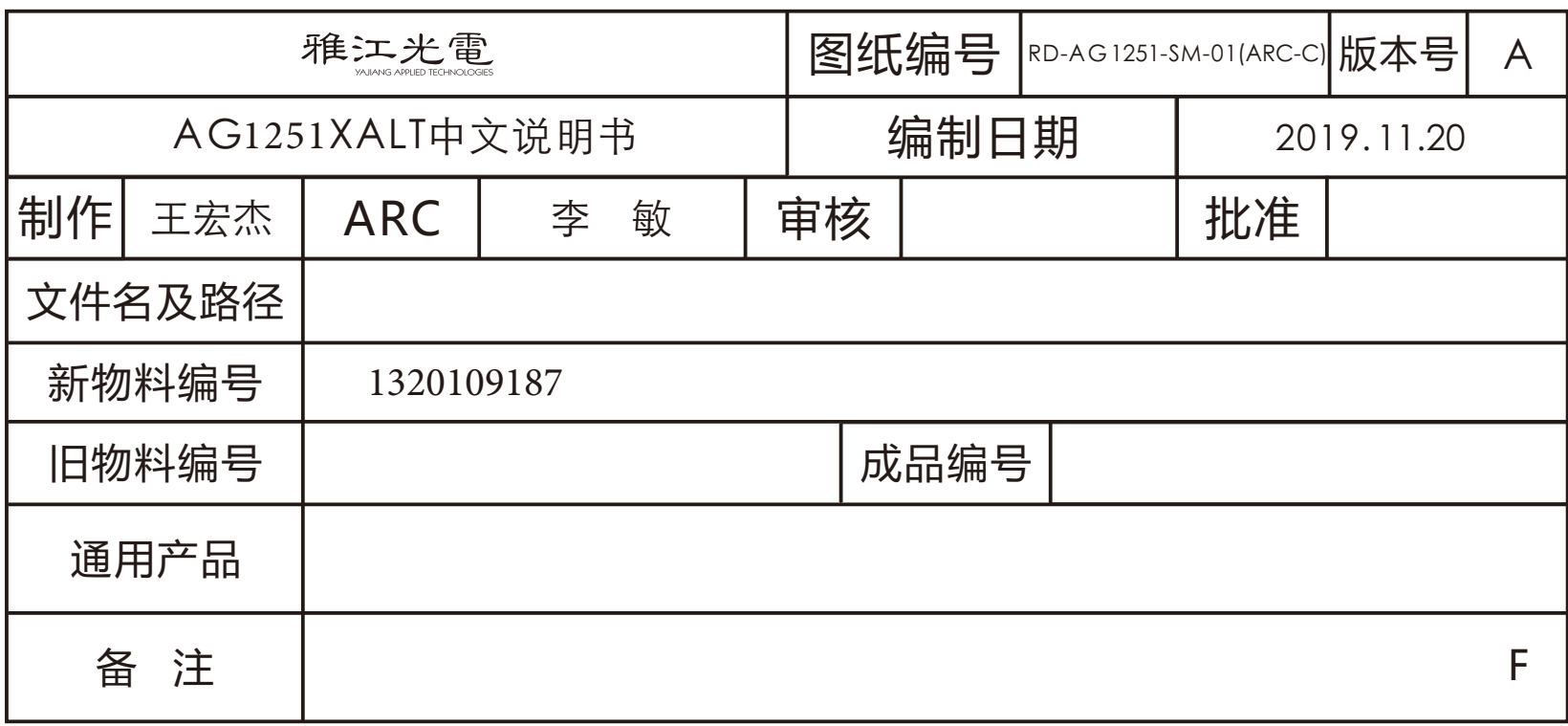

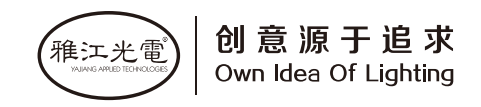

**Eidolon Profile 250C PRO**

 $\degree$  Eidolon Profile 250C PRO ARCHITECTURAL TECHNOLOGY AG1251

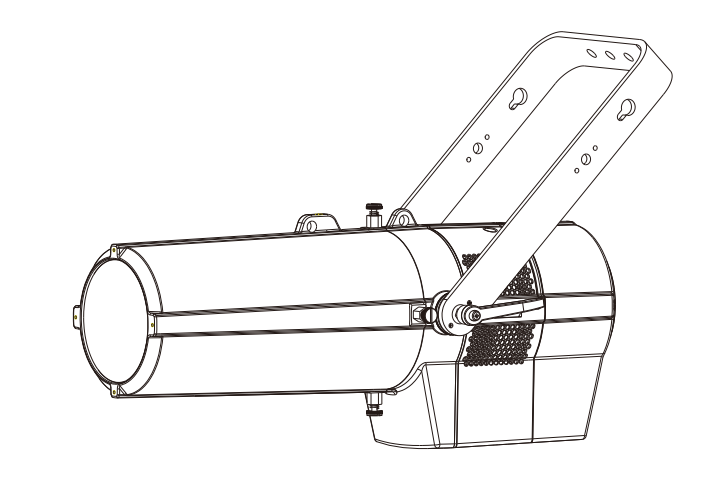

#### **MODEL:AG1251XALT**

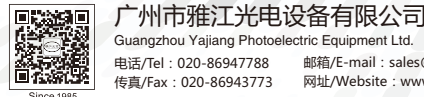

Guangzhou Yajiang Photoelectric Equipment Ltd. 电话/Tel:020-86947788 传真/Fax:020-86943773

邮箱/E-mail:sales@yajiang.cn 网址/Website:www.yajiang.cn

#### **RD-AG1251-SM-01(ARC-C)**

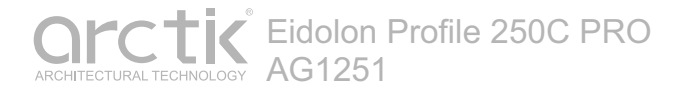

1 产品技术参数

# 1.1 产品技术参数

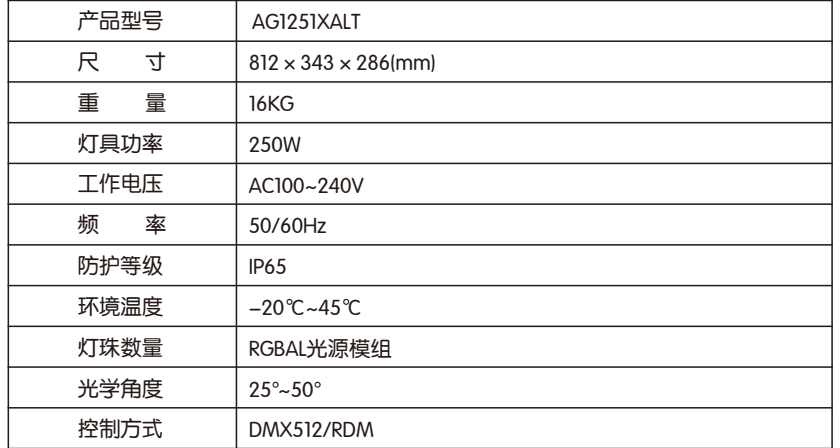

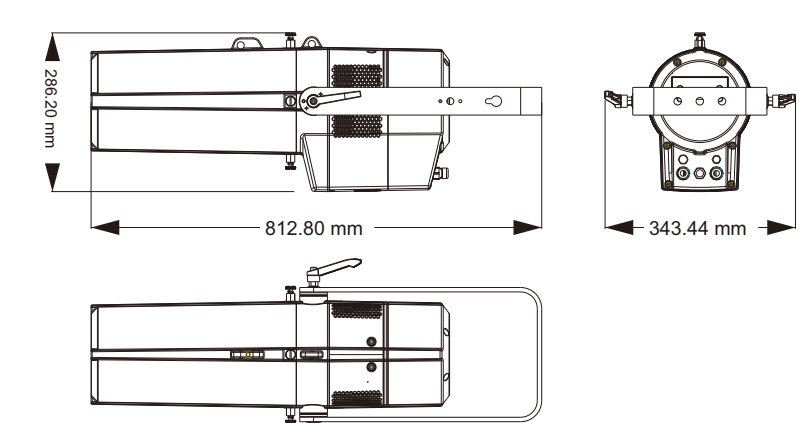

## Eidolon Profile 250C PRO AG1251

## 1.2 安全警告

#### 重要提醒:

- 此设备安装与维护有关的人员要具有电子技术员资格。
- 本灯具出厂前已经过严格检验合格后才能出厂。
- 为确保这 些条件的正常和安全操作,用户必须遵守此说明书以下安全规定和注意事 项。
- 重点:生产厂家将不对任何未按此说明书正常操作使用和未经许可则私自更改设备所 引起的任何事故和损失负责。

注意:

- 特别注意电源电压与主机标示电压是否一致,确保使用电压在技术参数标识的电压范 围内。
- 不要将其它电器的电源线与本灯电源输入输出接头线连接在一起,也不要将其它电器 的DMX512信号线与本灯DMX512信号输入输出接头线连接在一起。
- 在使用连接110V~220V交流电前先检查确保电源开关插座接地线良好。
- 为确保电源使用安全请使用质量合格的电源插座或者剪掉插头直接连接开关。
- 本灯接地线为黄/绿双色。
- Ÿ 在移动或安装使用中注意,避免金属硬物碰撞灯具。
- 灯具上的保护屏、透镜或紫外屏如果产生可见的损坏, 即损坏到失效程度, 如产生裂缝或 深痕时,应更换。

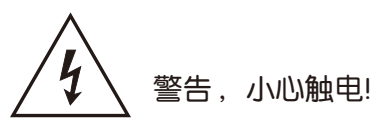

- 灯具光源只能由制造商或其服务代理人或类似的专业人员去更换。
- 如果这种灯具的外部电缆或软线损坏,则应由制造商或其服务代理人或类似的专业人 员去独家更换,以避免危险。

### Eidolon Profile 250C PRO AG1251

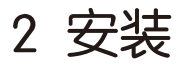

#### 2.1 装置

水平放置:

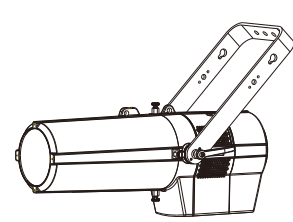

先把吊挂下架固定在所放置的地方,可调节角 度,如图2.1-1所示。

图2.1-1 水平放置图

#### 吊挂放置:

#### 警告:

确保安装地方是完全适合的,保证所选择的安装点是安全可靠的。在安装设备的时 候一定要远离易燃物品(装饰材料等), 跟其保持至 少0.3米的距离; 用合适的工具把灯 具固定安装适当的地方上;

安装灯具的地方必须要能承受灯具本身十倍以上的重量,测试在一小时以内悬挂地 点是否发生变形。

## 2.2 电源连接

本产品使用输入输出电源线为1.5平方毫米铜蕊线。

使用本产品在DMX控台与灯或者灯与灯之间的信号线,超过60米长的,必须增加一 级信号放大器,也可视信号强弱和工作环境来决定是否增加DMX512信号放大器。

#### 2.3 连接DMX512控台设置

将DMX控台和灯体串联起来。

由于Std.P MODE是5个通道的,所以灯具的地址码以5位增量增加(如1,6,11, 1 6…)。每一个DMX地址码可以根据需要重复使用。

DMX地址码可以是001到512之间的任意数值。

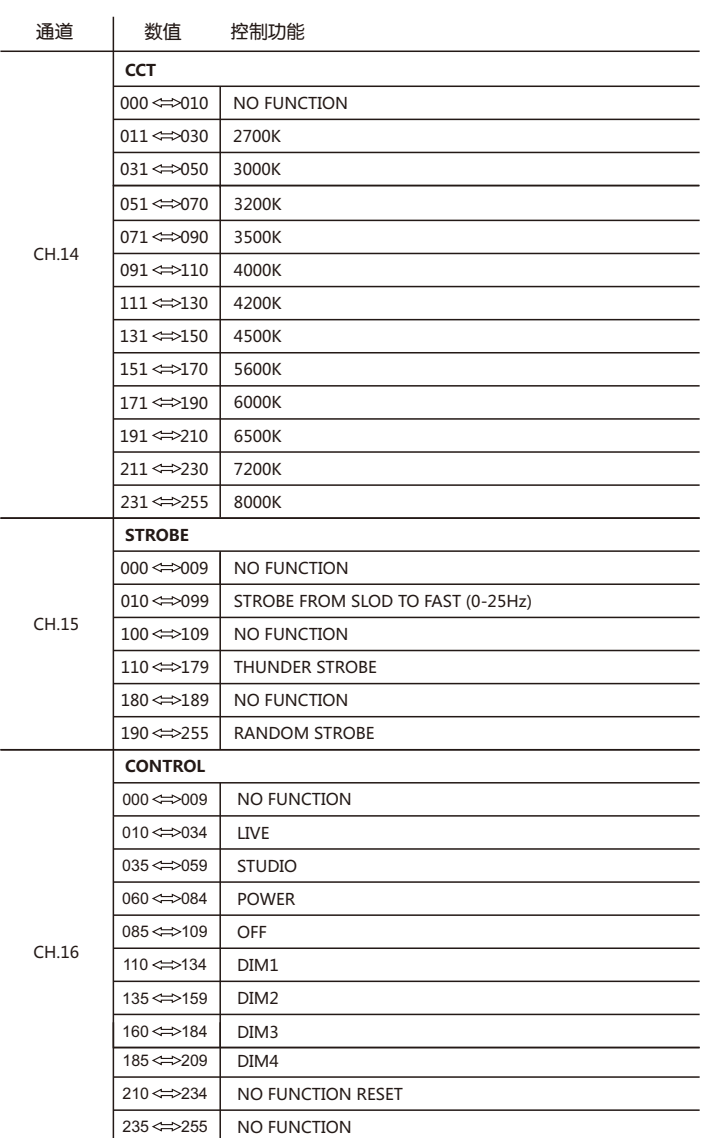

#### Eidolon Profile 250C PRO ARCHITECTURAL TECHNOLOGY AG1251

#### COLOR MODE 16BIT

÷

٠

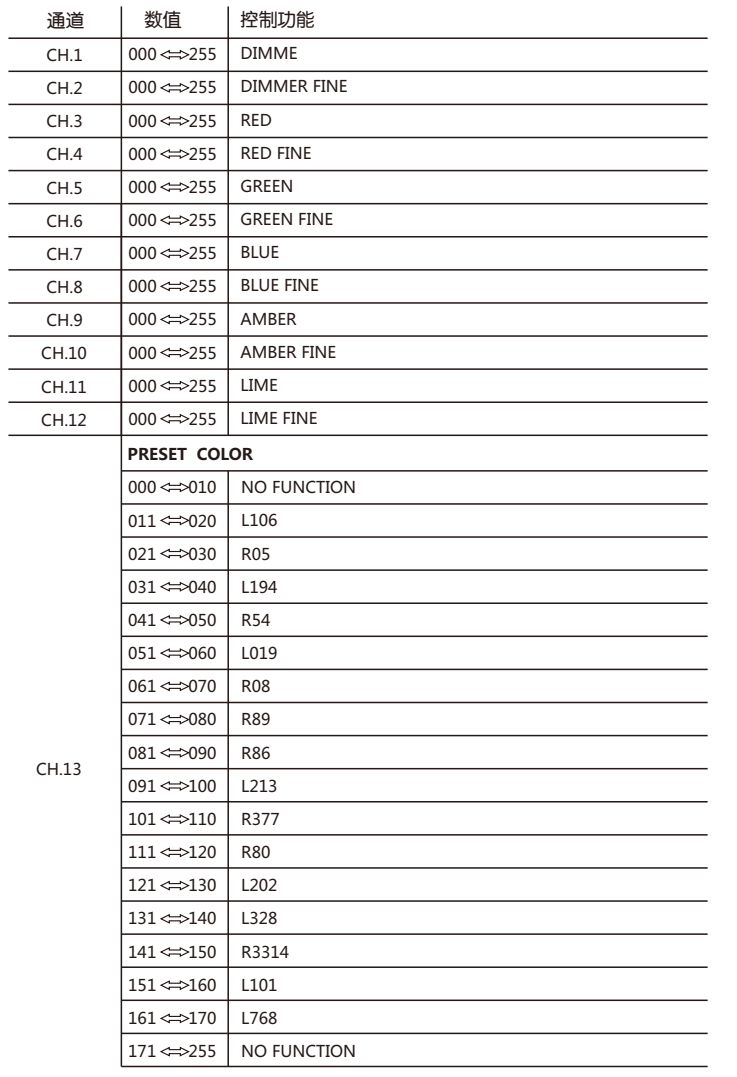

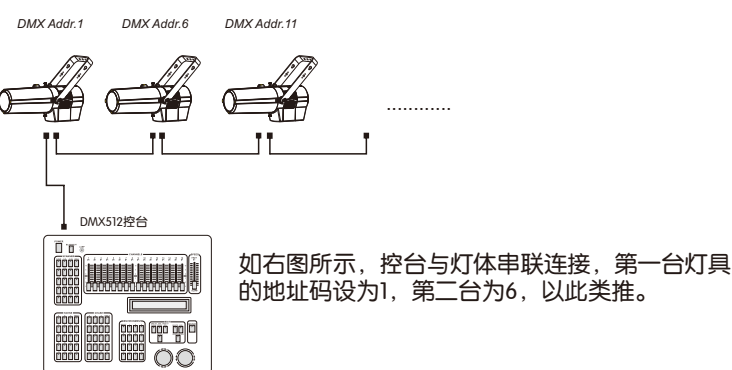

# 3 操作方法

## 3.1 按键操作

- MENU: 主菜单选择或返回上一级菜单。
- ENTER: 选择确定。
- UP: 菜单选择或参数递增。
- DOWN: 菜单选择或参数递减。
- 增加防水屏设计,须长按5S再进入菜单

## 3.2 菜单

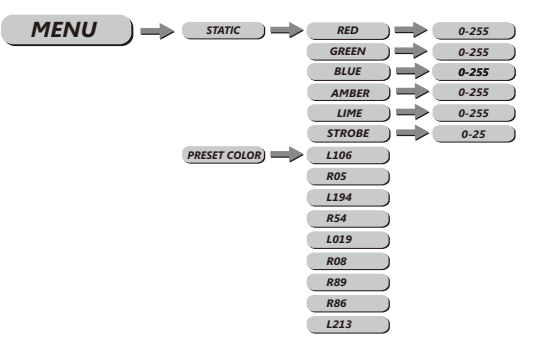

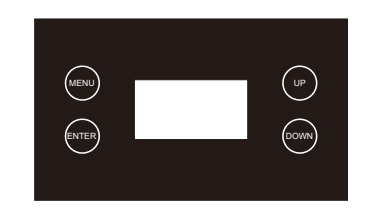

#### **Fiz** Eidolon Profile 250C PRO ARCHITECTURAL TECHNOLOGY AG1251

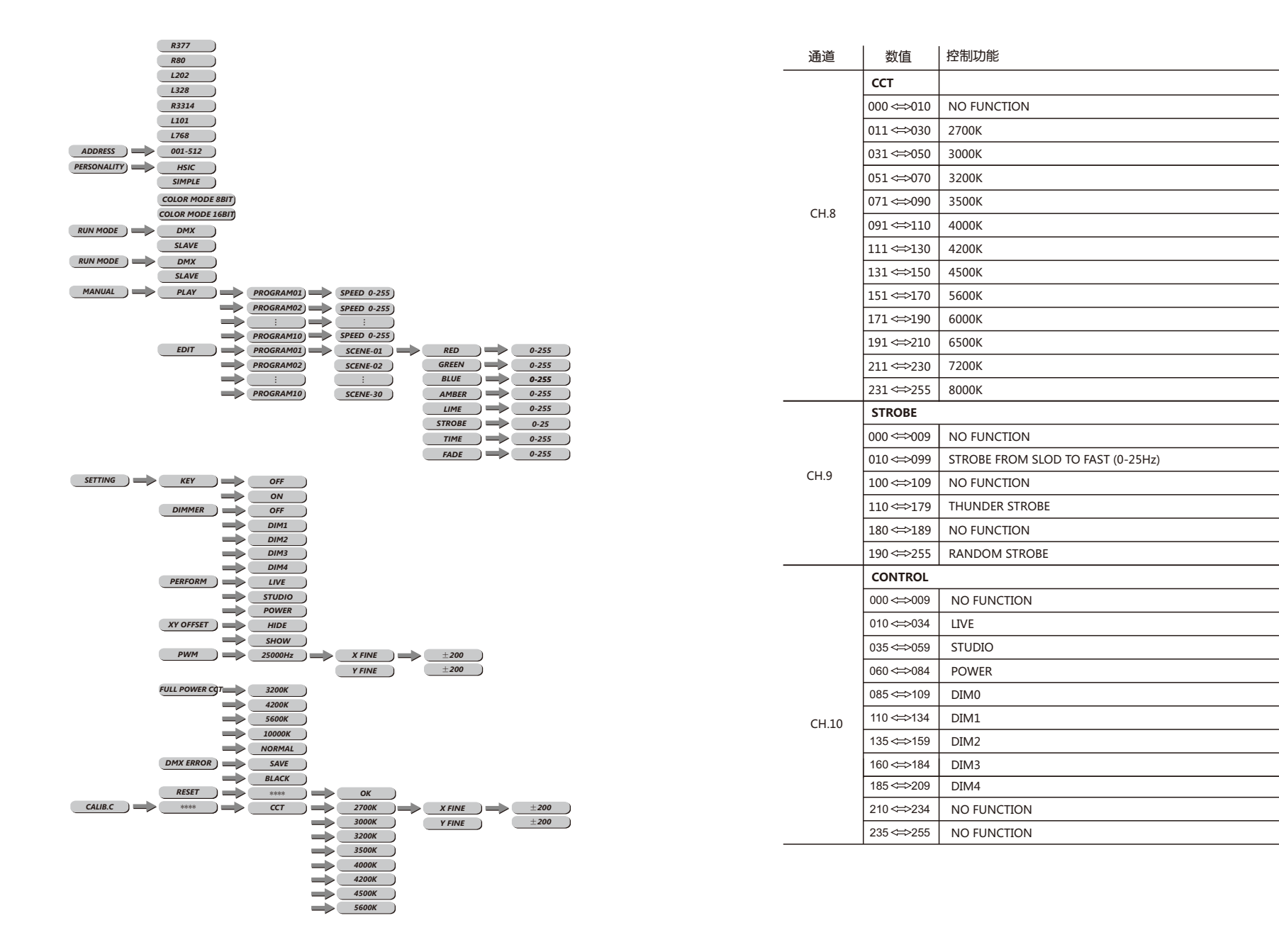

#### Eidolon Profile 250C PRO ARCHITECTURAL TECHNOLOGY AG1251

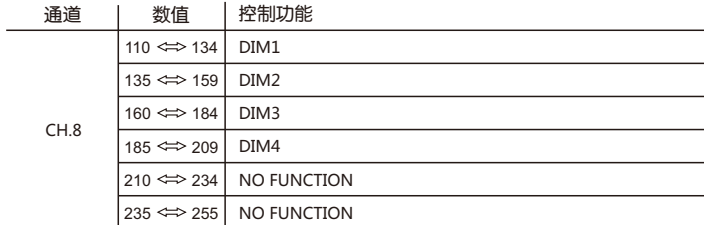

#### COLOR MODE 8BIT

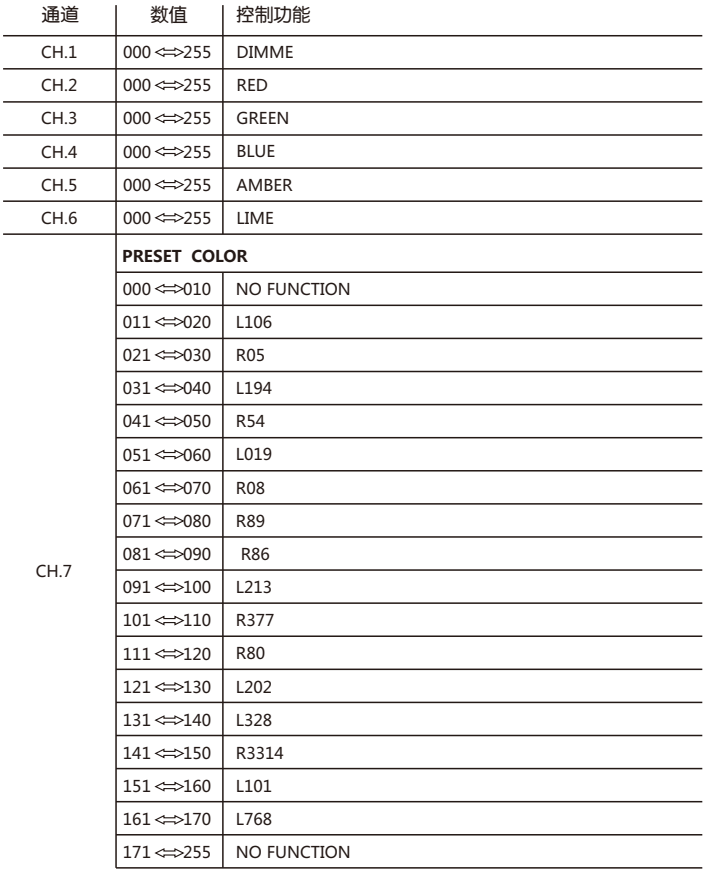

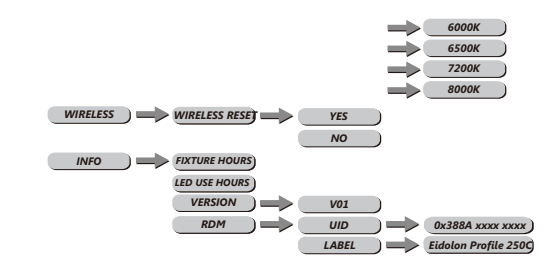

3.3 静态设置( STATIC )

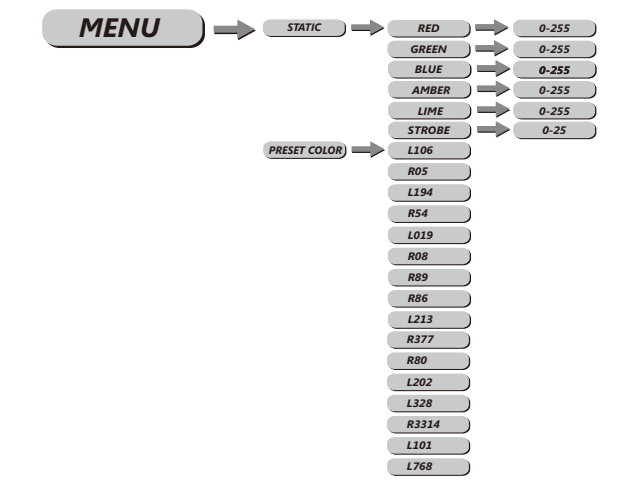

- 在<STATIC>菜单按ENTER键进入静态设置。
- Ÿ 按UP/DOWN键选择<RED>红色设置,<GREEN>绿色设置,<BLUE>蓝色设置,<AMBER>琥珀色 设置,<LIME>草绿色设置,<ZOOM>变焦设置,<FOCUS> 调焦设置,<GOBO>图案盘设置, <STROBE> 频闪设置。
- Ÿ 按UP/DOWN键选择对应所需的数值。
- 按MENU键返回菜单,所选数值自动保存。

## 3.4 DMX地址码设置(ADDRESS)

*ADDRESS 001-512 MENU*

- 在【 ADDRESS 】菜单按【 ENTER 】键进入地址码设置或保存 。
- 按【UP/【DOWN】键选择【1~512】数值。
- 按【MENU】键返回菜单。

# 3.5 通道模式(PERSONALITY)

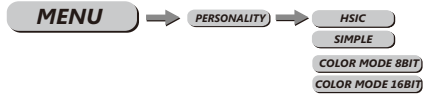

- 在【 PERSON 】菜单按【 ENTER 】 键进入通道模式。
- 按【UP/【DOWN】键选择【HISC】,【SIMPLE】,【COLOR MODE 8 BIT】或者【COLOR MODE 16 BIT】通道,具体的通道数值请参考DMX通道表。

## 3.6 运行模式(RUNMODE)

 $MENU$   $\longrightarrow$   $\begin{array}{c}$   $\mathbb{R}^{UN MODE} \end{array}$   $\longrightarrow$   $\begin{array}{c}$   $\mathbb{D}^{MX} \end{array}$ *SLAVE*

- 在【 RUNMODE 】 菜单按ENTER键进入,里面共有两个模式: 【 DMX 】 DMX模式、【 SLAVE 】 模 式。
- 选择【DMX】时,表示接收DMX512控台状态,只能接收标准DMX512信号和无线DMX信号;
- 选择【SLAVE】时,表示从机状态,从机只能接收主机和LED301KT控台信号;
- 按【MENU】键返回菜单,所选状态自动保存。

## 3.7 自编程(MANUAL)

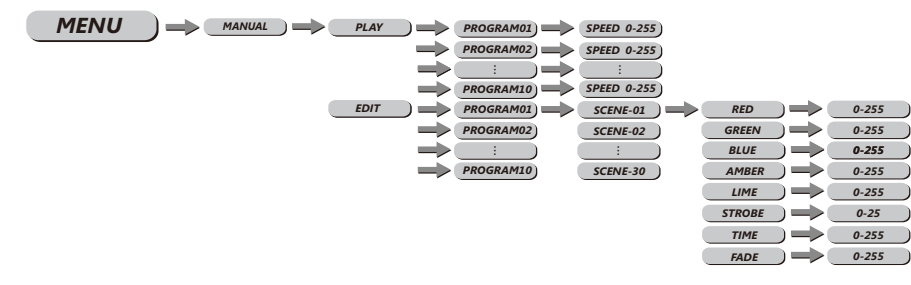

- 在【MANUAL】菜单按【ENTER】键进入旋钮的切换操作设置;
- 选中【PLAY】按回车 键进入选择运行【PROGRAM01】~【PROGRAM10】十个自编程模式,每个自编 程模式数值调节范围为0~255,按【M ENU】键返回菜单,所选数值自动保存。

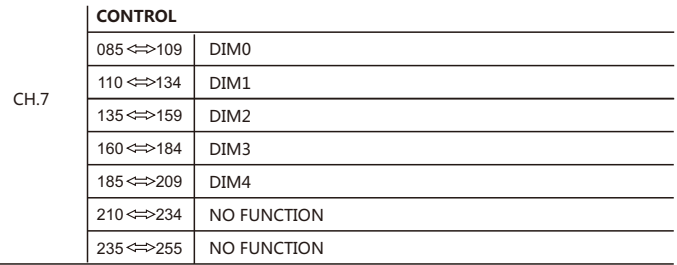

#### SIMPLE

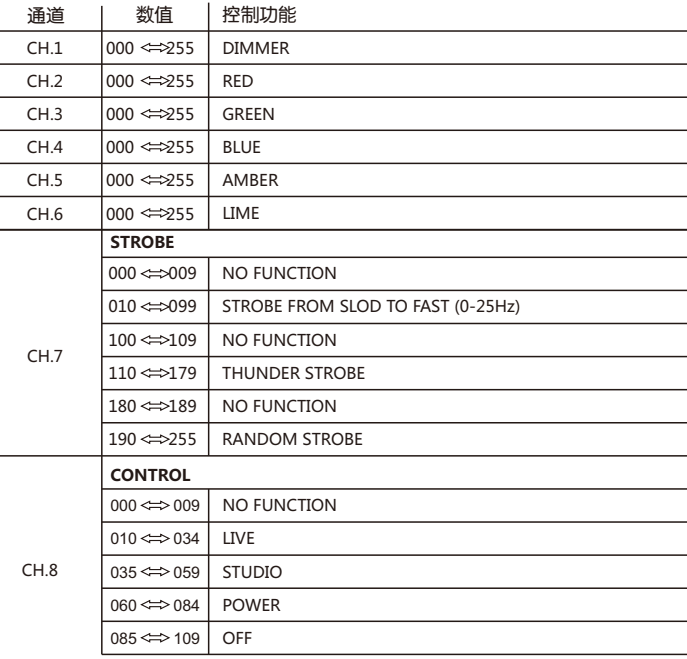

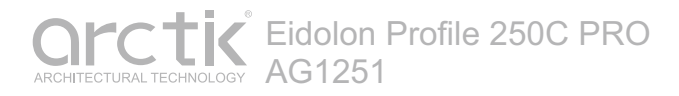

# 4 使用DMX512控台

#### 4.1 DMX512通道表

◆ 注意:这个产品有 4种DMX模式:

【HISC】/【SIMPLE】/【COLOR MODE 8BIT】/【COLOR MODE 16BIT】

#### **HISC**

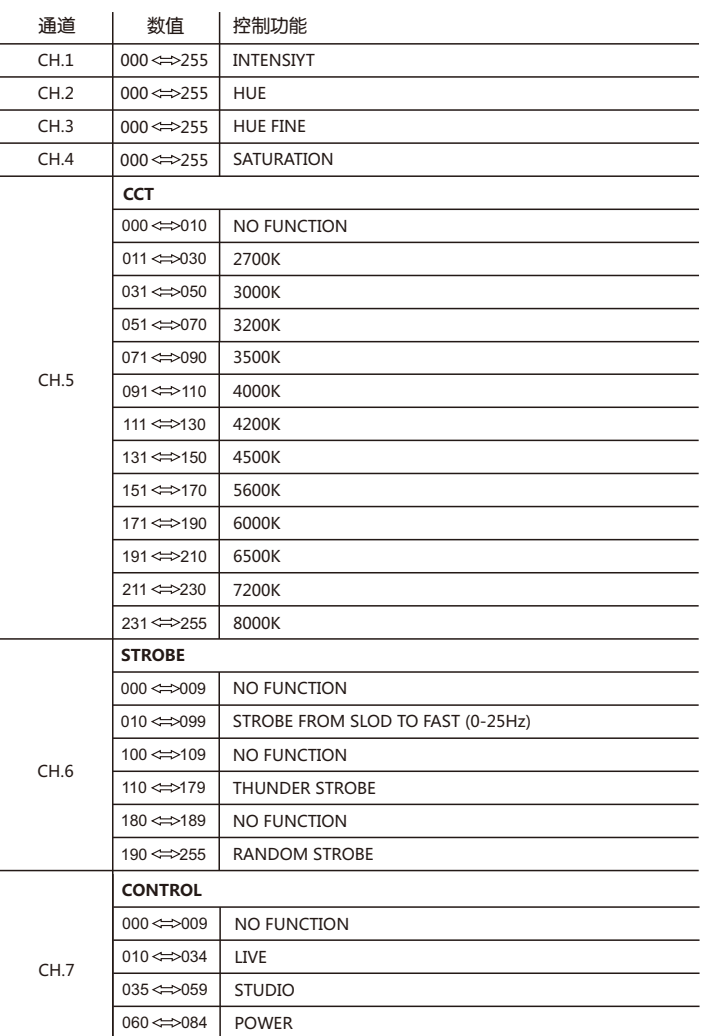

• 选中【EDIT】按回车 键进入场景编辑,共有【PROGRAM01】~【PROGRAM10】十个自编程模式,每 30 6 个自编程模式有【SCENE01】~【SCENE30】 个场景,每个场景有 个参数;按【UP】/【DOWN】 键可以上下选择 桯序段利场景, 按【ENTER 】键 进入场景, 按【ENTER 】键 来选择8个参数; 当修改参 数数值时按【UP】/【DOWN 】 可以递增或递减参数,参数目动保存 ;【 RED 】 红色场景设置,数据 值范围【0~255】 、【GREEN】绿色场景设置,数据值范围【0~255 】 、【BLUE】监色场景设置,数 据值范围 [ 0~255 ] 、 【AMBER 】琥珀色场景设置,数据值范围【0~255 】 、【LIME 】 草绿色场景设 置,数据值范围【0~255 】、【ZOOM 】 变焦设置, 数据值范围 【0~255 】、【FOCUS 】 调焦设置, 设置,数据值范围【0~ 25 】、【TIME】时间,数据值范围【0~255 】 单位为杪;【FADE 】过度时 间,数据值范围【0~255】,单位为杪,【 FADE 】的时间设置要小于【 TIME 】的时间设置。按 【MENU】键返回菜单,所选数值自动保存。 数据值范【0~255】、【GOBO ROTA】图案盘旋转设置,数据值范围【0~255】、【STROBE】频闪

## 3.8 本机设置(SETTING)

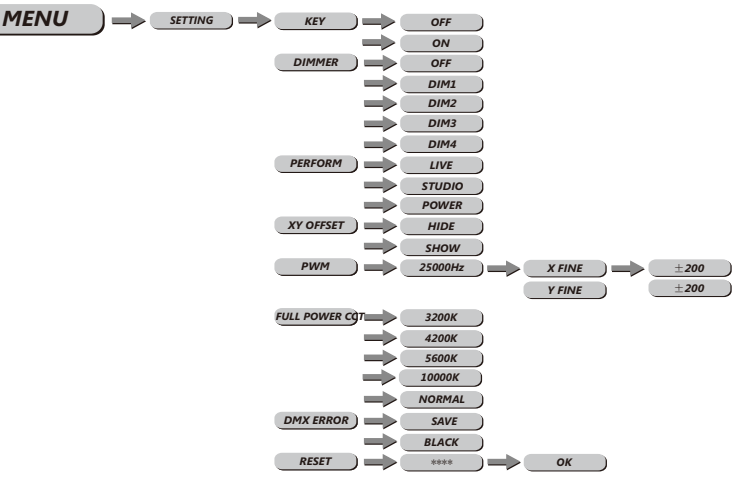

- 在【SET>菜单按ENTER键进入本机设置, 按UP/DOWN键选择。
- 在【KEY】菜单按ENTER键进入按键保护设定; 按UP/DOWN键选择ON/OFF; 选择ON时, 每隔30秒没 按按键,按键将自动密码保护起来,如要解锁请输入正确密码<UP+DOWN+UP+DOWN>,再按 ENTER键,就可以解锁了; 选择<OFF>时,按键一直开放; 按MENU键返回菜单,所选状态自动保 存。
- Ÿ 【DIMMER】是非线性调光速度设置,按UP/DOWN键选择,<OFF>是正常线性调光,<DIM1>是速 度1(最快),<DIM2>是速度2,<DIM3>是速度3,<DIM4>是速度4(最慢)。
- 【PERFORM】是风机模式设置,LIVE模式为自动调节风机模式;STUDIO模式为静音模式; POWER模式为高速模式。
- 【XY OFFSET】隐藏刷新频率微调设置,选择SHOW为显示、HIDE为隐藏,默认设置为HIDE。

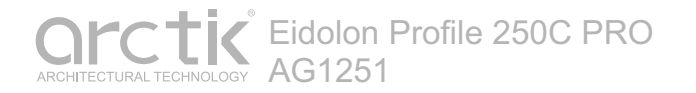

- 【PWM】是PWM刷新频率选择。当【XY OFFSET】选项为SHOW时, PWM子菜单便可设置X FINE和Y FINE微调选项。 (注:随着刷新频率的提高,调光的灰度等级就会减少,(即刷新频率越高,灰度 越少)
- 【FULL POWER CCT】是全功率色温设置,按Up/Down键选择,全功率下色温可选择3200K。 4200K、5600K、10000K,在选择此色温模式卡,COLOR功能不起作用,只有当选择NOMAL模式 下,Color才启作用,NORMAL是默认初始设置。
- 【DMX ERROR】是DMX信号异常设置,按UP/DOWN键选择,<SAVE>是DMX信号中断时,灯具保 持显示状态,<BLAK>是DMX信号中断时,延时后关闭灯具显示。
- 【RESET】灯具复位设置,输入密码"上下上下"确认后便执行灯具参数复位。

## 3.9 色温调节

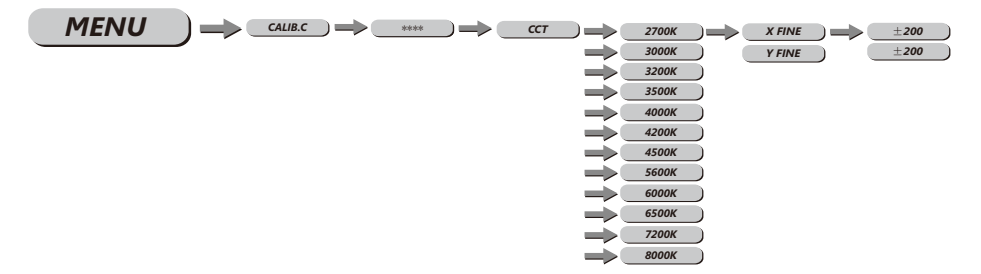

- 在主菜单界面通过UP和DOWN键选择【CALIB.CCT】白光色温参数设置,按【Enter】 选定,按密码UP+DOWN+UP+DOWN键,再按【Enter】键进入。通过UP+DOWN选择 12种色温【2700K】、【3000K】、【3200K】、【3500K】、【4000K】、【4200 K】、【4500K】、【5600K】、【6000K】、【6500K】、【7200K】、【8000K】
- 当【XY OFFSET】设定为Show后,可进入调节色温选项,按UP或DOWN选择【X FINE】 /【Y FINE】,【X FINE】和【Y FINE】数值设置范围为±200。

#### 3.10 无线DMX设置

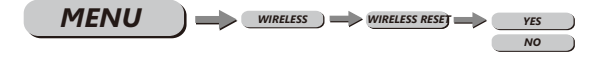

• 【WIRELESS】无线DMX模式,按【ENTER】键讲入,【WIRELESS RESET】无线DMX复 位,选择YES为复位,NO为不复位。

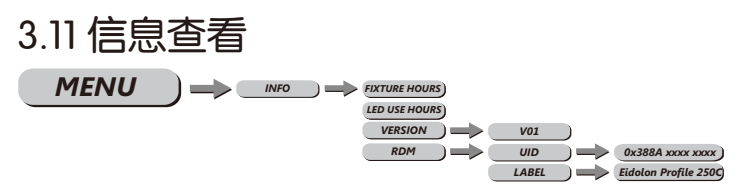

- 在主菜单界面通过Up/Down键选择INFO, 按Enter键进入次级界面, 通过Up/Down选 择版本信息Version、RDM设置。
- 选择Version可以查看软件版本号;选择RDM可以查看灯具UID码和Label灯具英文名 称。